Placas de suporte externas

Manual do utilizador

© Copyright 2006 Hewlett-Packard Development Company, L.P.

O logótipo SD é marca comercial do respectivo proprietário.

As informações aqui contidas estão sujeitas a alterações sem aviso prévio. As únicas garantias que cobrem os produtos e serviços da HP são estabelecidas exclusivamente na documentação de garantia que os acompanha. Neste documento, nenhuma declaração deverá ser interpretada como a constituição de garantia adicional. A HP não se responsabiliza por erros técnicos e editoriais ou por omissões neste documento.

Primeira edição: Setembro de 2006

Número de publicação do documento: 419928-131

# Conteúdo

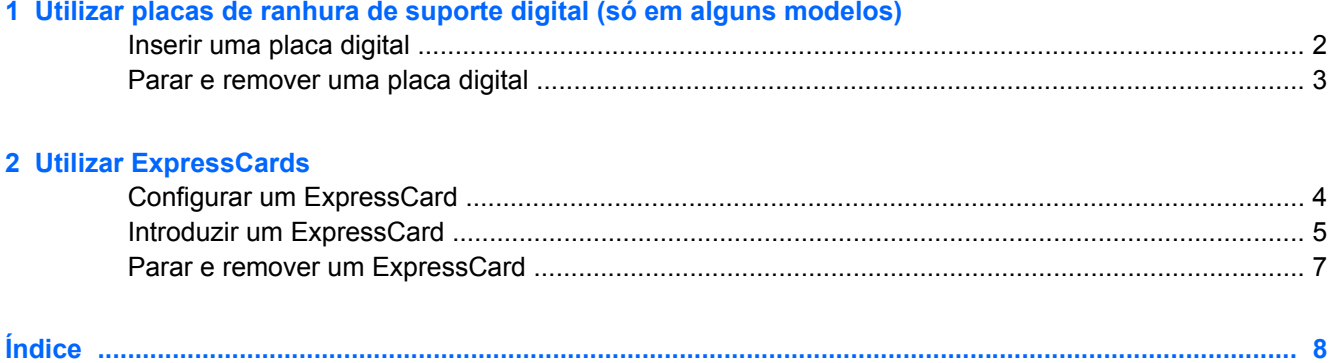

# <span id="page-4-0"></span>**1 Utilizar placas de ranhura de suporte digital (só em alguns modelos)**

As placas digitais opcionais são um método seguro e fácil de armazenamento e partilha de dados. Estas placas são frequentemente utilizadas com câmaras e PDAs equipados com suporte digital, assim como com outros computadores.

A ranhura Digital Media suporta os seguintes formatos de cartão digital:

- Memory Stick (MS)
- Memory Stick Pro (MSP)
- MultiMediaCard (MMC)
- Secure Digital Input/Output (SD I/O)
- Cartão de memória SD (Secure Digital)
- xD-Picture Card (XD)
- xD-Picture Card (XD) Tipo M

**CUIDADO** Para evitar danificar a placa digital ou o computador, não introduza nenhum tipo de adaptador na ranhura do suporte digital.

## <span id="page-5-0"></span>**Inserir uma placa digital**

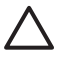

₽

**CUIDADO** Para evitar danificar os conectores da placa digital, não aplique muita força ao introduzir uma placa digital.

- **1.** Segure a placa digital com a etiqueta voltada para cima e com os conectores voltados para o computador.
- **2.** Faça deslizar a placa para o interior da ranhura de suporte digital até encaixar.

Ouvirá um sinal sonoro quando o dispositivo tiver sido detectado.

**Nota** Ao introduzir uma placa digital pela primeira vez, é apresentada a mensagem "Novo hardware encontrado" na área de notificação, na extremidade direita da barra de tarefas.

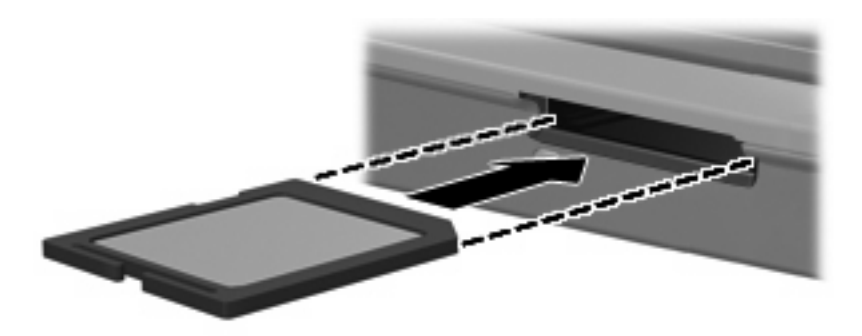

### <span id="page-6-0"></span>**Parar e remover uma placa digital**

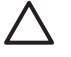

**CUIDADO** Para evitar a perda de dados ou que o sistema deixe de responder, pare a placa antes de a remover.

**1.** Feche todos os ficheiros e aplicações associados à placa digital.

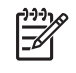

**Nota** Para interromper uma transferência de dados, clique em **Cancelar** na janela A copiar do sistema operativo.

- **2.** Parar a placa digital:
	- **a.** Faça duplo clique no ícone **Remover o hardware com segurança** na área de notificação (na extremidade direita da barra de tarefas).

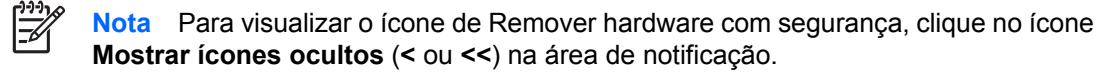

- **b.** Clique na lista de placas digitais.
- **c.** Clique em **Parar**.
- **3.** Empurre a placa digital para dentro **(1)**, e remova-a da ranhura **(2)**.

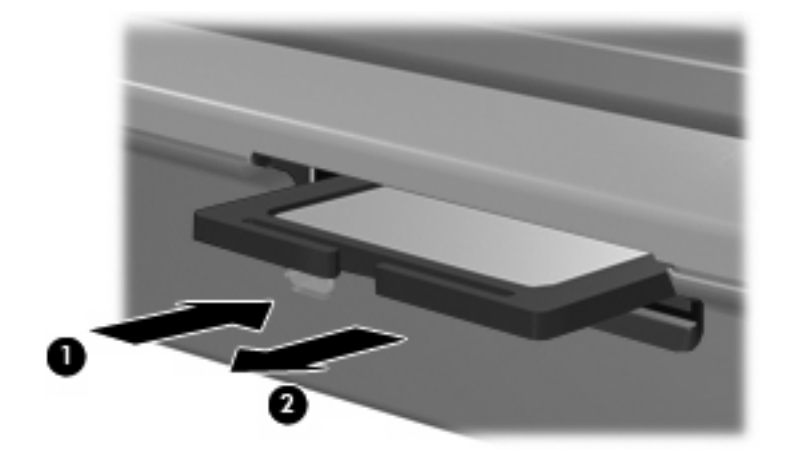

# <span id="page-7-0"></span>**2 Utilizar ExpressCards**

As placas ExpressCard são placas PC Card da próxima geração e de alto desempenho, que devem ser introduzidas na ranhura para ExpressCard.

Tal como as placas PC Card, as placas ExpressCard foram concebidas em conformidade com as especificações padrão da PCMCIA (Personal Computer Memory Card International Association – Associação internacional de placas de memória de computadores pessoais).

### **Configurar um ExpressCard**

Instale apenas o software necessário ao seu dispositivo. Se o fabricante do ExpressCard solicitar a instalação de controladores de dispositivos:

- Instale apenas os controladores de dispositivo correspondentes ao seu sistema operativo.
- Não instale outros produtos de software, tal como serviços de placa, serviços de socket ou activadores fornecidos pelo fabricante da placa ExpressCard.

## <span id="page-8-0"></span>**Introduzir um ExpressCard**

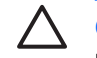

**CUIDADO** Para evitar danos no computador ou nas placas de suportes externos, não insira uma placa ExpressCard numa ranhura para placa PC Card, nem uma placa PC Card numa ranhura para placa ExpressCard.

**CUIDADO** Para evitar danos nos conectores:

Não aplique muita força para inserir a placa ExpressCard.

Não mova nem transporte o computador com a placa ExpressCard em utilização.

A ranhura da placa ExpressCard poderá conter uma inserção de protecção. A inserção tem de ser removida antes de introduzir a placa ExpressCard.

Para libertar e remover a inserção protectora:

- **1.** Prima a inserção **(1)** para a desbloquear.
- **2.** Puxe a inserção para fora da ranhura **(2)**.

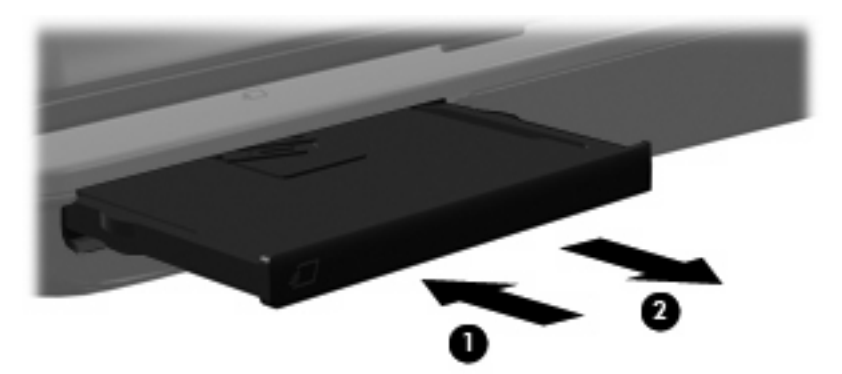

Para introduzir uma ExpressCard:

- **1.** Segure a placa com a etiqueta voltada para cima e com os conectores voltados para o computador.
- **2.** Faça deslizar cuidadosamente a placa ExpressCard para o interior da ranhura até que se encaixe devidamente.

Ouvirá um sinal sonoro quando o dispositivo tiver sido detectado.

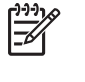

**Nota** Ao introduzir uma placa ExpressCard pela primeira vez, é apresentada a mensagem "Novo hardware encontrado" na área de notificação, na extremidade direita da barra de tarefas.

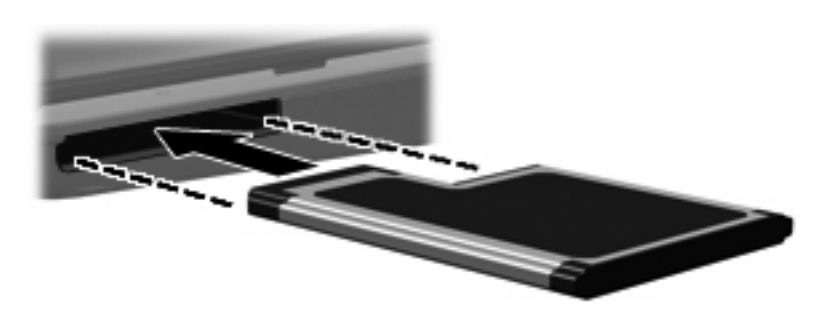

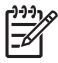

**Nota** As placas ExpressCard introduzidas consomem energia, mesmo quando inactivas. Para poupar energia, pare a placa ExpressCard ou remova-a sempre que esta não estiver a ser utilizada.

### <span id="page-10-0"></span>**Parar e remover um ExpressCard**

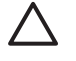

**CUIDADO** Para evitar a perda de dados ou que o sistema deixe de responder, pare a placa ExpressCard antes de a remover.

**1.** Feche todos os programas e conclua todas as tarefas associadas à placa ExpressCard.

**Nota** Para interromper uma transferência de dados, clique em **Cancelar** na janela A copiar do sistema operativo.

- **2.** Parar a placa ExpressCard:
	- **a.** Faça duplo clique no ícone **Remover o hardware com segurança** na área de notificação (na extremidade direita da barra de tarefas).

**Nota** Para visualizar o ícone de Remover hardware com segurança, clique no ícone |∌ **Mostrar ícones ocultos** (**<** ou **<<**) na área de notificação.

- **b.** Clique na lista ExpressCard.
- **c.** Clique em **Parar**.
- **3.** Libertar e remover a placa ExpressCard:
	- **a.** Empurre suavemente para dentro a placa ExpressCard **(1)** para a desbloquear.
	- **b.** Puxe a placa ExpressCard para fora da ranhura **(2)**.

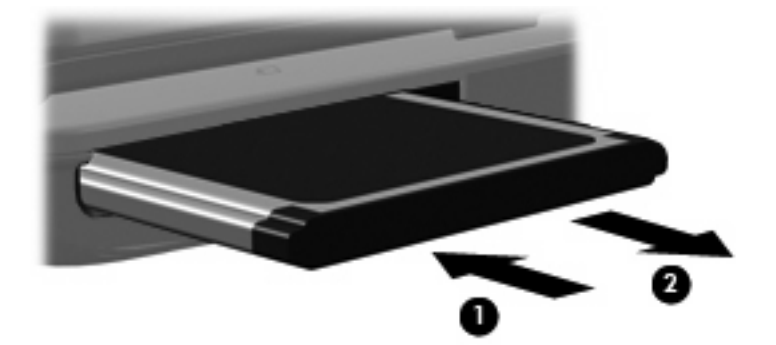

न्द्रि

# <span id="page-11-0"></span>**Índice**

#### **C**

configurar ExpressCard [4](#page-7-0)

#### **E**

**ExpressCard** configurar [4](#page-7-0) definição [4](#page-7-0) parar<sup>7</sup> remover [7](#page-10-0) remover inserção [5](#page-8-0) **ExpressCards** introduzir [5](#page-8-0)

#### **P**

placa digital definição [1](#page-4-0) introduzir [2](#page-5-0) parar [3](#page-6-0) remover [3](#page-6-0)